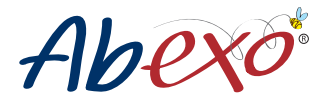

# **BEDIENUNGANLEITUNG**

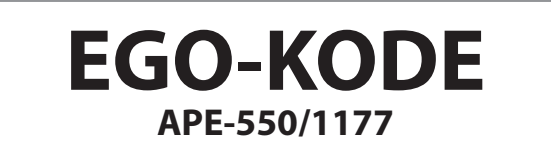

**4 Kanäle Mehrfrequenz-Universalfunktastatur (bis 433,92MHz zum 868,35MHz), um 4 verschiedene Automatisierungen speichern zu können.**

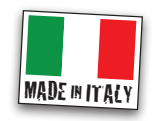

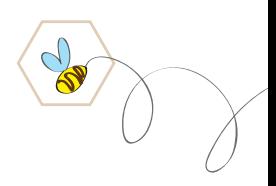

rev. 03/2021

# **TECHNISCHE DATEN**

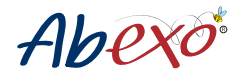

Benutzerkapazität: 4 Kanäle Langes des PIN-Codes: 1 - 8 Stellen Stromversorgung: 12-24 VAC/DC; Max. 100 mA /mitgelieferte Batterie 3V Manipulation: Ja Schutzgrad: IP65 Betriebstemperatur: bis -20 °C zum +50 °C, ohne Kondensation

## **MECHANISCHE MONTAGE**

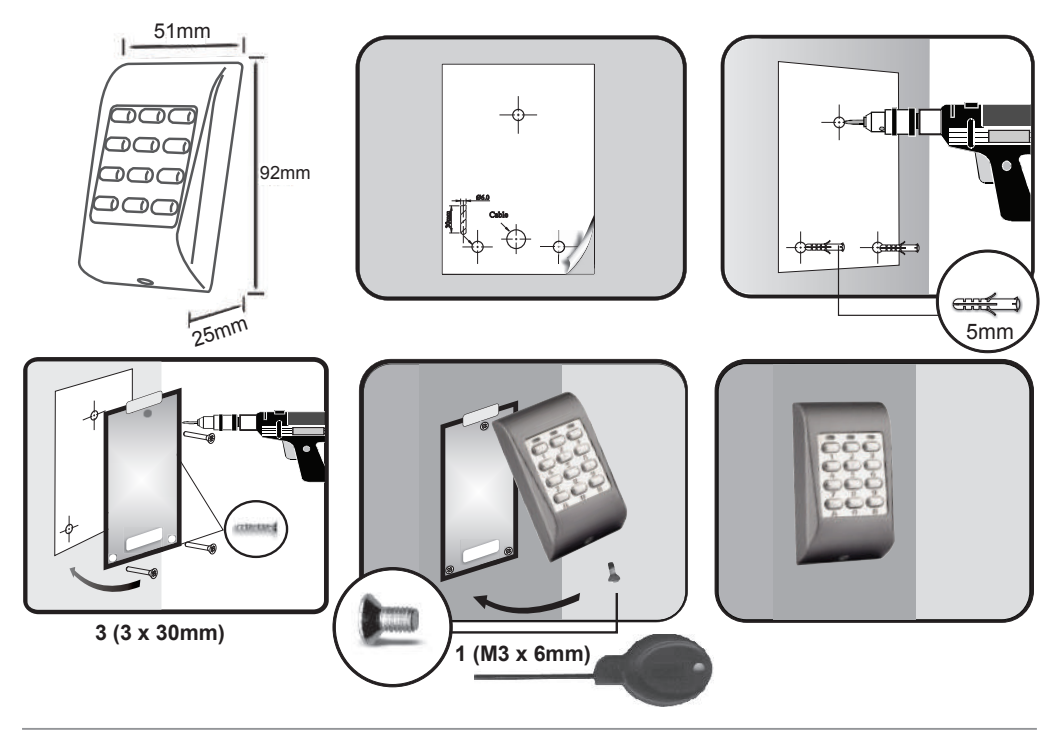

# **ELEKTROINSTALLATION**

Durch Klemmleiste oder mit 3V CR 15H270 Batterie (die Batterielaufzeit hängt von der Anzahl der Übertragungen ab, im Standby-Betrieb mit 2 Übertragungen pro Tag beträgt die Laufzeit etwa 3 Jahre).

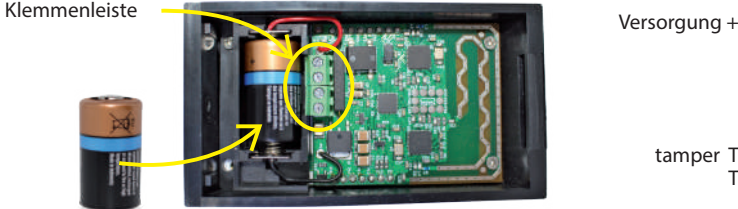

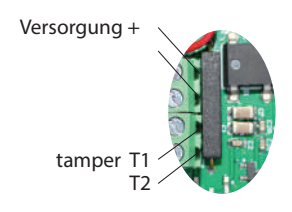

Batterie-Erschöpfungsanzeige:

- Warnung bei niedrigem Batteriestand = Während der Eingabe des Benutzercodes blinkt die gelbe LED
- Warnung bei leerer Batterie = Beim Drücken einer beliebigen Taste blinkt die rote LED.

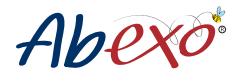

# **Tastatur-Programmieranleitung Generelle Informationen für die**

Für alle Tastaturmenüs:

> "**A**" Taste bestätigt die durchgeführte Option

> "**B**" Taste ermöglicht, in Programmierung aufzurufen.

Als Sie den Master Code eingegeben haben, und die Taste "B" gedruckt haben, die rote LED wird anschalten, und die Tastatur aus der Programmierungsphase geht, wenn keine Operation für z.a. 5 Sekunden nicht gemacht wird.

# **MASTER CODE**

ede Tastatur entsteht mit einem voreingestellten Master-Code "000", gleich zu aller Tastaturen: Es wird empfohlen, der Code zu verändern, um er spezifisch zu dem Installierungsplatz.

Um die Tastatur programmieren anzufangen, ist es ratsam, ein neuer Master-Code zuzuweisen.

Dieser Code wird notwendig sein, um jede Operation durch die Programmiermenüs zu machen.

Wenn Sie die Tastatur als erstmal benützen, oder Sie kein Master-Code voreingestellt haben, sollen sie den "000" Code benützen, den Eingangscode für die erste Benutz der Tastatur. Um der Code zu modifizieren, folgen sie die Prozedur am Punkt "**(0) Zuweisung eines neuen MASTER-CODE**".

> ACHTUNG: Der Master-Code ist nur einmal bearbeitbar. Es wird empfohlen, er in einem sicheren Platz zu notieren und er nicht verlieren.

> Für mehrere Änderungen wird es notwendig sein, der Master-Code zurückzusetzen und danach an die Zuweisung einem neuen Master-Code durchzuführen (nicht schreibgeschützt).

> ACHTUNG: Es ist möglich, den Master-Code zurückzusetzen, wenn die eigene Prozedur gefolgt wird (Sehen Sie unter). Das Resett diesem Coden löscht die Funkscodes der gespeicherten Fernbedienungen auf der Tastatur, während die User Codes bleiben gespeichert.

#### **(0) Zuweisung eines neuen MASTER-CODE**

ACHTUNG: Der Master-Code ist nur einmal bearbeitbar und soll bis 1 zum 8 Zahlen zusammengesetzt sein.

a) Fügen Sie den originalen Code "**000**" ein (voreingestellten Master-Code zur ersten Benutzung der Tastatur)

- b) Bestätigen Sie den Master-Code mit Taste "B" Wenn der Master Code nicht korrekt ist, schaltet eine rote LED für z.a. 5 Sekunden an, und wird automatisch aus der Programmierung gehen.
- c) Geben Sie "0" ein, um in dem Programmiermenü "Zuweisung eines neuen MASTER-CODE" einzugehen.
- d) Geben Sie '**0**' für die Eingabe der Mastercode-Speicherposition ein.
- e) Fügen Sie den neuen MASTER-CODE ein, z.B. "**1234**" Der ausgewählte MASTER CODE soll bis 1 zum 8 Zahlen zusammengesetzt sein, und es nur einmal bearbeitbar ist. Für mehrere Änderungen wird es notwendig sein der Master-Code zurückzusetzen und danach an die Zuweisung einem neuen Master-Code durchzuführen (nicht schreibgeschützt).
- f) Drucken Sie "A", um die Programmierung und den eingefügten Code zu bestätigen. Wenn die Operation erfolgreich ist und die Veränderung korrekt eingefügt ist, wird es eine grüne LED angeschaltet. Wenn die Operation nicht erfolgreich ist, wird es eine rote LED anschalten, und es wird notwendig, die Operation wiederholen.

#### **Zusammefassung der Zuweisung eines neuen MASTER-CODES:** 000 + B + 0 + 1234 + A

#### **Resett Master Code**

Das Resett diesem Coden löscht die Funkscodes der gespeicherten Fernbedienungen auf der Tastatur, während die User Codes bleiben gespeichert.

Am Ende der Operation wird der Master-Code and die voreingestellte Einstellungen "000"

Um das Resett zu machen:

- a) Entfernen Sie die Batterie oder schalten Sie die Versorgung ab.
- b) Drücken und halten Sie die Taste "5".
- c) Während Sie '5' gedrückt halten, setzen Sie die Batterie/Stromversorgung der Tastatur wieder ein: alle 3 LEDs (rot, grün, gelb) leuchten auf.
- d) Halten Sie die Taste "5" so lange gedrückt, bis nur noch die gelbe LED leuchtet.
- e) Lassen Sie die Taste "5" los und warten Sie, bis die gelbe LED erlischt und die grüne LED aufleuchtet, was an zeigt, dass der Mastercode zurückgesetzt wurde.

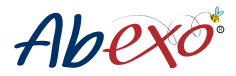

## **USER CODE**

Die Tastatur simuliert eine 4-Tasten-Fernbedienung: Es ist möglich, 4 Automationen verschiedener Typen und Mar-user code canale 4 ken zu steuern, indem man einen speziell gewählten PIN-Code (im Folgenden 'BENUTZERCODE' genannt) eingibt, 2580 anstatt eine Taste zu drücken, wie man es normalerweise bei Fernbedienungen tut. Ein USER CODE, der also mit einem Tastaturkanal verbunden ist, entspricht einer Taste der Fernbedienung.

Mit EGO-KODE ist es möglich, vielfältige Automatisierungen steuern: Toren, Kippvorrichtungen, Industrietoren, Beleuchtungsanlagen oder Bewässerungsanlagen, Etc. Beispiel: canale 1

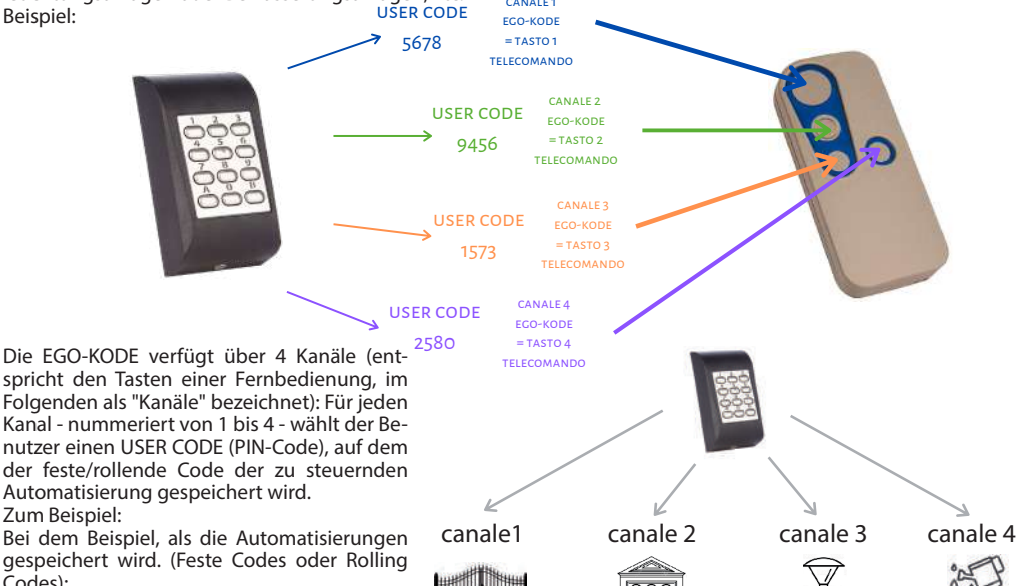

USER CODE "9456"

Die Eingabe des USER CODE von Kanal 1 ("5678") öffnet das Flügeltor; Die Eingabe von "9456" öffnet das Garagentor; Die Eingabe von "1573" schaltet die Gartenslichts an; Die Eingabe von "2850" aktiviert die Bewässerung.

Zunächst muss jedem Kanal ein USER CODE zugewiesen werden. Im Folgenden wird die Programmierung von Kanal 1 (= Taste 1 der Fernbedienung im Beispiel) als Beispiel genommen. Um anderen Kanälen Codes zuzuweisen, führen Sie das Verfahren durch, indem Sie den Kanal wechseln (Punkt 'd' im folgenden Verfahren).

USER CODE "5678"

## **(0) Zuweisung neues USER CODES**

a) Fügen Sie den ausgewählten **MASTER CODE** ein (wie dem Beispiel. "**1234**"). Wenn der Master Code nie geändert würde, fügen sie "000" ein, und sehen Sie Punkt"**(0) der Zuweisung eines neuen MASTER-CODES ".**

- b) Bestäigen Sie mit der Taste "**B**". Wenn der Master Code nicht korrekt ist, schaltet eine rote LED für z.a. 5 Sekun den an, und wird automatisch aus der Programmierung gehen.
- c) Geben Sie "0" ein, um in dem Menü "Zuweisung neues USER CODES" einzutreten
- d) Geben Sie "1" ein, um ein neuer User Code in der Speichern Position 1 einzufügen. Geben Sie z. B. den zu speichernden Benutzercode auf Kanal 1 ein. Um den Code auf den anderen Kanälen einzugeben, führen Sie das Verfahren durch, indem Sie den Kanal (1-4) wechseln
- e) Geben Sie den neuen BENUTZERCODE ein, z. B. "5678". Der User Code muss aus 1 bis 8 Stellen bestehen.
- f) Drücken Sie A, um den Vorgang zu bestätigen und den eingegebenen Code zu bestätige.
- Wenn die Operation erfolgreich ist und die Veränderung korrekt eingefügt ist, wird es eine grüne LED ange schaltet. Wenn die Operation nicht erfolgreich ist, wird es eine rote LED anschalten, und es wird notwendig, die Operation wiederholen.

USER CODE "1573"

USER CODE  $"2580"$ 

Codes):

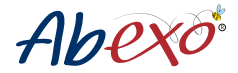

#### **Zusammenfassung der Zuweisung eines neuen USER CODE:** 1234 + B + 0 + 1 + 5678 + A

## **ACHTUNG: Für das Löschen einzelner zugewiesener USER CODE und/oder das Löschen aller USER CODE sehen Sie Punkt 1 und 2 auf den letzten Seiten des Handbuchs.**

#### **Zuweisung des USER CODE an die zu steuernde Automatisierung**

Das Tastenfeld ermöglicht sowohl die Erzeugung (Punkt 3 und 4) als auch die Erfassung von festen/rollenden Codes (Punkt '(5) Erfassung eines festen oder rollenden Codes' und Punt '(6) Erfassung eines FM-Übertragungscodes'). Um die richtige Vorgehensweise zu ermitteln und zu befolgen, müssen Sie zunächst die Marke und das Modell der Fernbedienung/des Empfängers ermitteln (um festzustellen, ob es sich um einen festen/rollenden Code handelt), indem Sie die Tabelle in "Handbuch B" verwenden.

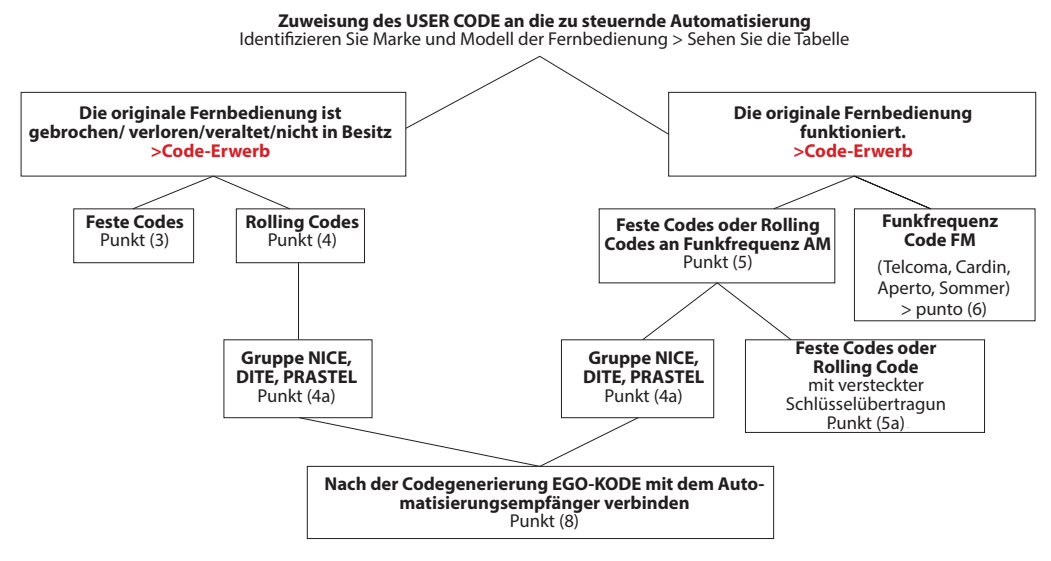

**Wählen Sie die Codegenerierung,** wenn die Originalfernbedienung kaputt, verloren, veraltet oder nicht mehr in Ihrem Besitz ist.

- Für feste Codes, siehe Punkt (3).

- Für rollierende Codes, siehe Punkt (4).

Wenn die Original-Fernbedienung zur Gruppe NICE, DITEC, PRASTEL gehört (immer, auch wenn sie die funktionierende Original-Fernbedienung haben). Bei dieser Gruppe von Fernbedienungen ist es immer notwendig, den Code für die EGO-KODE zu generieren, um ihn einzulernen, ihn dann im Originalempfänger zu speichern und die EGO-KODE-Tastatur (die die Fernbedienung ersetzt) und den Empfänger miteinander kommunizieren zu lassen.

#### **Wählen Sie die Codeerfassung, wenn Sie im Besitz der Originalfernbedienung sind und diese funktionsfähig ist.**

- Für feste Codes, siehe Punkt (3).

- Für rollierende Codes, siehe Punkt (4).

ACHTUNG: Wenn die Fernbedienung zur NICE-, DITEC- oder PRASTEL-Gruppe gehört - auch wenn sie in ihrem Besitz ist und funktioniert -, muss das unter (4a) im Abschnitt Codegenerierung angegebene Verfahren befolgt werden. Bei dieser Gruppe von Fernbedienungen ist es immer notwendig, den Code für die EGO-KODE zu generieren, um ihn zu lernen, ihn dann im Originalempfänger zu speichern und die EGO-KODE-Tastatur (die die Fernbedienung ersetzt) und den Automationsempfänger kommunizieren zu lassen.

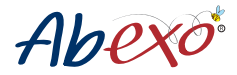

## **CODEGENERIERUNG**

Wenn Sie nicht über die Original-Fernbedienung für die Steuerung der Automatisierung verfügen (sie ist kaputt, veraltet, verloren gegangen usw.) oder die Fernbedienung zur Gruppe NICE, DITEC und PRASTEL gehört, müssen Sie den festen/rollenden Code erzeugen.

Zur Erzeugung von Codes gibt es je nach Art des Codes zwei verschiedene Verfahren: Zur Erzeugung eines festen Codes siehe Verfahren in (3). Für die Erzeugung eines rollenden Codes siehe Verfahren unter Punkt (4). Wenn der Handsender zur Gruppe NICE, DITEC, PRASTEL gehört, siehe Punkt (4a).

## **(3)Feste Codegenerierung**

- a) Geben Sie den gewählten MASTERCODE ein, in unserem Beispiel "1234" Wenn der Mastercode noch nie geändert wurde, geben Sie "000" ein und siehe Punkt "(0) Zuweisung eines neuen MASTER-CODES ".
- b) Bestätigen Sie mit der Taste "B". Wenn der Mastercode nicht korrekt ist, leuchtet die rote LED 5 Sekunden lang auf und verlässt automatisch das Programmiermenü.
- c) Geben Sie "3" ein, um das Menü "Festcode generieren" aufzurufen
- d) Geben Sie zwei Zeichen von "01" bis "06" ein, um den zu generierenden Festcode aus der Liste der generierbaren Festcodes auszuwählen (siehe Ende von Punkt "(3) Liste der generierbaren Festcodes".
- e) Geben Sie "1" ein, um den Kanal auszuwählen, auf dem der feste Code erzeugt werden soll. Erzeugen Sie z. B. den zu speichernden Code auf Kanal 1. Um die Codes auf den anderen Kanälen zu erzeugen, wiederholen Sie den Vorgang, indem Sie den Kanal (1-4) wechseln.
- f ) Drücken Sie A, um den Vorgang zu bestätigen. Die gelbe LED leuchtet auF: Bearbeitung Wenn der Vorgang erfolgreich war und die Änderung korrekt durchgeführt wurde, leuchtet die grüne LED. Wenn der Vorgang nicht erfolgreich war, leuchtet die rote LED auf und der Vorgang muss wiederholt werden.

#### **Zusammenfassung der Löschung des User Codes:** 1234 + B + 3 + 01 + 1 + A

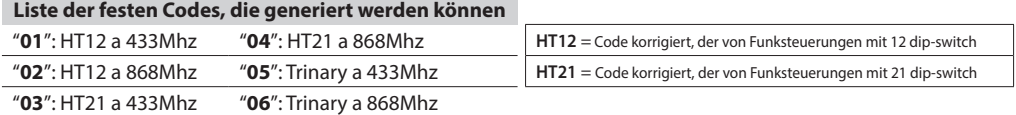

# **(4) Generierung eines Rolling Code**

ACHTUNG: Wenn die Fernbedienung mit Rolling Code zur Gruppe NICE, DITEC, PRASTEL gehört, folgen Sie dem Verfahren unter Punkt (4a)

- a) Geben Sie den gewählten MASTERCODE ein, wie in unserem Beispiel "**1234**". Wenn der Mastercode noch nie geändert wurde, geben Sie "000" ein und siehe Punkt **"(0) Zuweisung eines neuen MASTERCODES".**
- b) Bestätigen Sie mit der Taste "**B**".
- c) Wenn der Mastercode nicht korrekt ist, leuchtet die rote LED 5 Sekunden lang auf und verlässt automatisch das Programmiermenü.
- d) Geben Sie "**4**" ein, um das Menü "Rolling Code generieren, wenn Sie keine Fernbedienung haben" aufzurufen.

e) Geben Sie zwei Zeichen von "**01**" bis "**44**" ein, um den zu erzeugenden Rolling Code aus der Liste der erzeugbaren Rolling Codes auszuwählen (siehe Ende von Punkt (4a), Liste der erzeugbaren Rolling Codes). Ausgenommen sind die Codes: **"02, 30 (Nice)", "33/21 (Prastel)", "35/20 (Ditec)**. In diesen Fällen ist das Verfahren unter Punkt (4a) zu befolgen. Geben Sie "1" ein, um den Kanal auszuwählen, auf dem der Rolling Code erzeugt werden soll.

 Um Codes für die anderen Kanäle zu erzeugen, wiederholen Sie den Vorgang, indem Sie den Kanal (1-4) wechseln. f) Drücken Sie "**A**", um den Vorgang zu bestätigen. Die gelbe LED leuchtet auf: Bearbeitung Wenn der Vorgang

 erfolgreich war und die Änderung korrekt durchgeführt wurde, leuchtet die grüne LED auf. Wenn der Vorgang nicht erfolgreich war, leuchtet die rote LED auf und der Vorgang muss wiederholt werden.

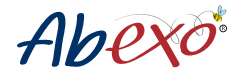

**Zusammenfassung der Generierung eines Rolling Code, wenn nicht in Besitz der Fernbedienung** 1234 + B + 4 + 01 + 1 + A

# **(4a) Generierung eines Rolling Code der Gruppe NICE, DITEC, PRASTEL**

ACHTUNG: Folgen Sie diese Prozedur, auch wenn Sie in Besitz einer funktionsfähigen Fernbedienung sind. Für dieser Typologie Fernbedienungen immer notwendig ist, der Code zu generieren, um es EGO-KODE beizubringen. Dann Sie im Originalempfänger zu speichern und die EGO-KODE-Tastatur (die die Fernbedienung ersetzt) und den Automationsempfänger miteinander kommunizieren zu lassen.

a) Geben Sie den ausgewählten Code, wie zu unserem Beispiel "**1234**" Wenn der Mastercode noch nie geändert wurde, geben Sie "000" ein und siehe Punkt "**(0) Zuweisung eines neuen MASTER-CODES ".**

b) Bestätigen Sie mit der Taste "**B**". Wenn der Mastercode nicht korrekt ist, leuchtet die rote LED 5 Sekunden lang auf und verlässt automatisch das Programmiermenü.

- c) Geben Sie "4" ein, um das Menü "Rolling Code generieren, wenn Sie keine Fernbedienung haben" aufzurufen.
- d) Geben Sie **"02, 30 (Nice)", "33/21 (Prastel)", "35/20 (Ditec)**" ein, um der Rolling Code auszuwählen, gemäß der Liste der generierbaren Rolling Codes zu erzeugen (siehe Ende von Punkt (4), Liste der generierbaren Rolling Codes). Für andere Rolling Codes ist das Verfahren unter Punkt (4) zu befolgen.
- e) Geben Sie "1" ein, um den Kanal auszuwähln, auf der Rolling Code erzeugt werden soll. Um Codes für die ande ren Kanäle zu erzeugen, wiederholen Sie den Vorgang, indem Sie den Kanal (1-4) wechseln.
- f) Drücken Sie 'A', um den Vorgang zu bestätigen. Die gelbe LED leuchtet auf: Wenn der Vorgang erfolgreich war und die Änderung korrekt durchgeführt wurde, leuchtet die grüne LED auf. Wenn der Vorgang nicht erfolgreich war, leuchtet die rote LED auf und der Vorgang muss wiederholt werden.

#### **Je nach der Gruppe, zu der die Fernbedienung gehört, befolgen Sie das spezifische Verfahren zum Speichern im Receiver:**

#### **ROLLING CODE GRUPO NICE**

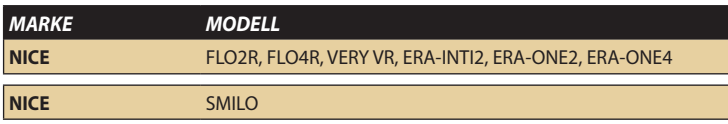

Die Prozedur muss in kürzester Zeit einige Meter vom Empfänger entfernt in der Nähe des Tores/der Schranke/der Tür durchgeführt werden.

Nähern Sie sich dem Tor und:

- a) Geben Sie den USER CODE über die Tastatur ein (ohne A zur Bestätigung zu drücken)
- b) Drücken und halten Sie die Taste P1 (oder Programmiertaste) am NICE-Empfänger
- c) Drücken Sie A auf der Tastatur, um den zuvor eingegebenen Benutzercode zu bestätigen.
- d) Wenn die LED des Empfängers erlischt, lassen Sie die Taste P1 los. Die LED blinkt zweimal, um den erfolgreichen Speichervorgang zu signalisieren.

Wenn dieses Verfahren fehlschlägt, befolgen Sie die Anweisungen auf dem NICE-Empfänger.

## **ROLLING CODE DITEC GRUPPE**

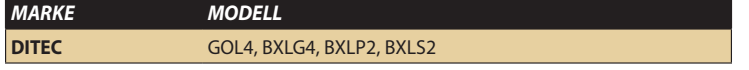

Die Prozedur muss in kürzester Zeit einige Meter vom Empfänger entfernt in der Nähe des Tores/der Schranke/der Tür durchgeführt werden. Nähern Sie sich dem Tor und:

- a) Drücken Sie die Taste PRG am Funkempfänger und lassen Sie sie wieder los: Die LED für das Signal SIG leuchtet auf (Abb. C).
- b) Geben Sie den Benutzercode für den Kanal ein, auf dem Sie die Fernbedienung speichern möchten und auf dem der Rolling Code erzeugt wurde
- c) Die LED des SIG-Sensors blinkt schnell für etwa 10 Sekunden und erlischt dann.

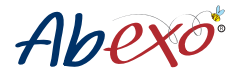

## **ROLLING CODE PRASTEL GRUPPE**

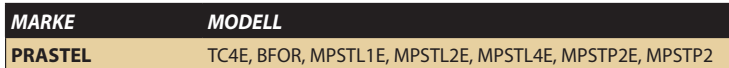

Die Prozedur muss in kürzester Zeit einige Meter vom Empfänger entfernt in der Nähe des Tores/der Schranke/der Tür durchgeführt werden. Nähern Sie sich dem Tor und:

- a) Drücken Sie die Programmiertaste am Empfänger.
- b) Geben Sie den Benutzercode ein, mit dem die PRASTEL-Fernbedienung gespeichert wurde.
	- Das Tastenfeld führt eine Übertragung durch und der Empfänger lernt den Code.

HINWEIS: Jedes Mal, wenn eine Fernbedienung eingesteckt wird, setzt der Receiver die Lernzeit für weitere 10 Sekunden zurück, damit weitere Fernbedienungen gespeichert werden können.

Wenn innerhalb der 10-Sekunden-Lernzeit keine weiteren Fernbedienungen eingesteckt werden, verlässt der Receiver den Lernmodus.

Wenn dieses Verfahren fehlschlägt, oder wenn Sie Fehlern während der Programmierung machen, warten Sie 20 Sekunden und wiederholen Sie die Operation.

#### **Zusammenfassung der Generierung eines Rolling Code der Gruppe NICE, DITEC, PRASTEL**

 $1234 + B + 4 + 01 + 1 + A$ 

**+ Verfahren zur Aufbewahrung im Empfänger für die NICE GRUPPE**

**+ Verfahren zur Aufbewahrung im Empfänger für die DITEC GRUPPE**

**+ Verfahren zur Aufbewahrung im Empfänger für die PRASTEL GRUPPE**

#### **Liste der generierbaren Rolling Codes:**

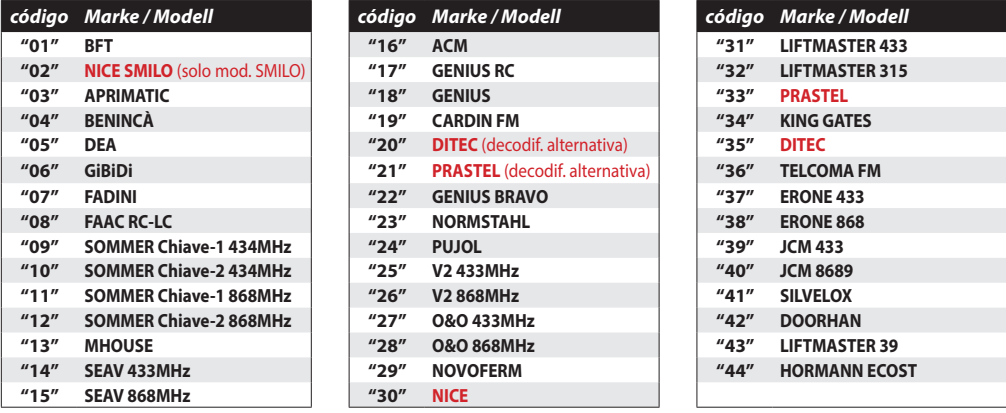

#### **ROLLING-CODE GRUPPE NICE**

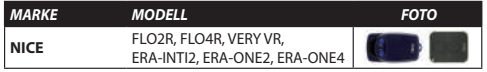

#### **ROLLING-CODE GRUPPE DITEC**

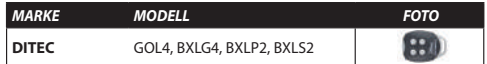

#### **ROLLING-CODE GRUPPE NICE**

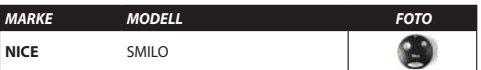

#### **ROLLING-CODE GRUPPE PRASTEL**

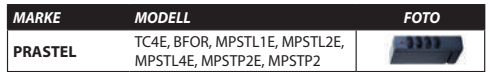

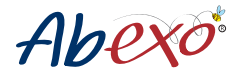

#### **Liste der generierbaren Rolling Codes NICE, DITEC, PRASTEL:**

#### **CODE-ERFASSUNG**

Wenn Sie im Besitz der Original-Fernbedienung sind und diese funktioniert, können Sie sich den Code besorgen. Um das richtige Verfahren anzuwenden, muss die Art des Codes ermittelt werden. Dies geschieht am besten, indem Sie die Marke und das Modell der Fernbedienung mit Hilfe der Tabelle in  $\alpha$ guot;Handbuch B&guot; identifizieren. Bei der Codeerfassung ist das Verfahren je nach Funkfrequenz unterschiedlich:

- Zur Erfassung eines festen oder rollenden Codes per Funk, siehe Punkt " (5) Erfassung eines festen oder rollenden Codes&quot:.

Für die Erfassung eines Fest- oder Rolling-Codes per Funk mittels einer versteckten Taste siehe Punkt "**(5a) Erfassung eines Rolling-Codes mit Speicherung mittels einer versteckten taste (SEED)"**

- Zum Erfassen eines festen oder rollenden UKW-Codes siehe das Verfahren unter **"(6) Erfassen eines UKW-Rundfunkcodes"**

ACHTUNG: Wenn der Handsender zur Gruppe NICE, DITEC, PRASTEL gehört - auch wenn Sie im Besitz des Handsenders sind und die Funksteuerung funktioniert - müssen Sie das unter & quot; (4a) Generierung eines Rolling Codes der Gruppe NICE, DITEC, PRASTEL" im Abschnitt über die Codegenerierung angegebene Verfahren befolgen.

## **(5) Erfassung eines festen oder rolling Codes**

a) Geben Sie den gewählten MASTERCODE ein, wie in unserem Beispiel "**1234**". Wenn der Mastercode noch nie geändert wurde, geben Sie "**000**" ein und siehe Punkt **"(0) Zuweisung eines neuen MASTER-CODES "**.

b) Bestätigen Sie mit der Taste "**B**".

c) Wenn der Mastercode nicht korrekt ist, leuchtet die rote LED 5 Sekunden lang auf und verlässt automatisch das Programmiermenü.

- d) Drücken Sie "**5**", um das Menü "**Feste oder rollierende Codeerfassung**" aufzurufen.
- e) Drücken Sie "**1**", um den Kanal auszuwählen, auf dem der Rolling Code erzeugt werden soll. Ein Beispiel ist die Erzeugung des Codes, der auf Kanal 1 gespeichert werden soll. Um Codes auf den anderen Kanälen zu erzeugen, wiederholen Sie den Vorgang, indem Sie den Kanal (1-4) wechseln.
- f) Drücken Sie '**A**', um den Vorgang zu bestätigen. Die gelbe LED leuchtet auf: Bearbeitung

 Senden Sie den zu speichernden (festen oder rollenden) Funkfrequenzcode, bis die rote oder grüne LED 1- bis 3-mal blinkt:

- i. Ein Blinken = fester Code wird erfasst
- ii. Zweimaliges Blinken = fester Code erfasst, der ein Rolling Code sein kann
- iii.Dreimaliges Blinken = Erfassen eines Rolling Codes
- g) Die gelbe LED erlischt und die grüne LED leuchtet auf und bleibt eingeschaltet, um anzuzeigen, dass der Code erfasst wurde.

*[!]Wenn die gelbe LED erlischt und die rote LED aufleuchtet, bedeutet dies, dass der Vorgang nicht erfolgreich war.*

Nachdem Sie das oben beschriebene Verfahren (Punkt 5) durchgeführt haben, geben Sie den Benutzercode ein, unter dem die Funksteuerung gespeichert ist, und drücken Sie A zur Bestätigung.

Wenn die Automatisierung nicht aktiviert wird, muss die Speicherung des Codes im Empfänger vervollständigt werden. Wenn der Empfänger die Funkerkennung neuer Funkbefehle aktiviert hat, verwenden Sie das Verfahren in Schritt (8), um den Rolling Code automatisch im Empfänger zu erfassen. Wenn der Empfänger die Funkerkennung neuer Funkbefehle deaktiviert hat, befolgen Sie die Anweisungen des Empfängers.

#### **Zusammenfassung der Erfassung eines festen oder rolling Codes**

 $1234 + B + 5 + 1 + \overline{A} +$  mögliche Speicherung des Rolling Codes im Empfänger:

- wenn der Empfänger über eine aktivierte Funkerfassung verfügt = Verfahrenspunkt 8

- wenn der Empfänger die Funkerfassung deaktiviert hat = Anweisungen des Empfängers

## **(5a) Erfassung eines Rolling Codes mit versteckter Schlüsselspeicherung (SEED)**

- a) Geben Sie den gewählten MASTERCODE ein, wie in unserem Beispiel "**1234**". Wenn der Mastercode noch nie geändert wurde, geben Sie "**000**" ein und siehe Punkt "**(0) Zuweisung eines neuen MASTER-CODES** ".
- b) Bestätigen Sie mit der Taste "**B**". Wenn der Mastercode nicht korrekt ist, leuchtet die rote LED 5 Sekunden lang auf und verlässt automatisch das Programmiermenü.

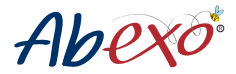

- c) Geben Sie "**5**" ein, um das Menü "**Feste oder rollierende Codeerfassung mit verdeckter Schlüsselspeicherung (SEED)**" aufzurufeN.
- d) Drücken Sie "**1**", um den Kanal auszuwählen, auf dem der Rolling Code erzeugt werden soll. Ein Beispiel ist die Erzeugung des Codes, der auf Kanal 1 gespeichert werden soll. Um Codes auf den anderen Kanä Ein Beispiel ist die Erzeugung des Codes, der auf Kanal 1 gespeichert werden soll. Un<br>The an Zu erzeugen, wiederholen Sie den Vorgang, indem Sie den Kanal (1-4) wechseln.
- e) Drücken Sie '**A**', um den Vorgang zu bestätigen.
- e) Drücken Sie '**A**', um den Vorgang zu bestätigen.<br>f) Die gelbe LED leuchtet auf und haltet in Beleuchtung. Drücken Sie die verdeckte Taste der ursprünglichen Funk steuerung, bis die grüne LED ebenfalls aufleuchtet.
	- g) Senden Sie den zu speichernden (festen oder rollenden) Funkfrequenzcode, bis die rote oder grüne LED 1- bis<br>3-mal blinkt: 3-mal blinkt:
- h) Die gelbe LED erlischt und die grüne LED leuchtet auf und bleibt eingeschaltet, um anzuzeigen, dass der Code<br>erfasst wurde. erfasst wurde.
	- erfasst wurde.<br>[!]Wenn die gelbe LED erlischt und die rote LED aufleuchtet, bedeutet dies, dass der Vorgang nicht erfolgreich war.

ndachdem Sie das oben beschriebene Verfahren (Punkt 5a) durchgeführt haben, aktivieren Sie den Automatisierungstyp im Benutzercode, auf dem die Funksteuerung gespeichert ist, und drücken Sie A zur *MARCA/BRAND MODELLO FOTO* **\*** Bestätigung. Wenn die Automatisierung nicht aktiviert wird, ist es notwendig, die Speicherung des Codes im e seisingsing. Heim als has had nach als die Funkbert von die Funkerkennung neuer Funkbefehle aktiviert hat, i<br>Empfänger zu vervollständigen. Wenn der Empfänger die Funkerkennung neuer Funkbefehle aktiviert hat, Empfänger zu vervollstandigen. Wenn der Empfänger die Fünkerkennung neuer Fünkbefenle aktiviert ha<br>verwenden Sie das Verfahren in Schritt (8), um den Rolling Code automatisch im Empfänger zu erfassen. Wenn der Empfänger die Funkerkennung neuer Funkbefehle deaktiviert hat, befolgen Sie die Anweisungen des Empfängers. PASS, TECH3 <u>e</u>k

ACHTUNG: Für die FAAC/GENIUS-Funkcodes muss, nachdem das oben unter 5a angegebene Verfahren durchgeführt wurde, zum Speichern des FAAC/GENIUS-Codes im Empfänger zweimal innerhalb von maximal *MARCA/BRAND MODELLO FOTO* **\*** durchgefahrt wurde, zum Speichern des Mind, dernos lesdes im<br>4 Sekunden die Taste User Code + A gedrückt werden.

# .<br>Zusammenfassung der fortlaufenden Codeerfassung mit versteckter Schlüsselspeicherung (SEED):

- **zusammenrassung der rortlaurenden Codeerrassung mit versteckter Schi**<br>1234 + B + 5 + 1 + A+ mögliche Speicherung des Rolling Codes im Empfänger:
- wenn der Empfänger über eine aktivierte Funkerfassung verfügt = Verfahrenspunkt 8
- wenn der Empfänger die Funkerfassung deaktiviert hat = Anweisungen des Empfängers

# (6) Erfassen eines FM-Sendecodes (TELCOMA, CARDIN, OPEN, SOMMER) (6) Errassen eines FM-Sendecodes (TELCOMA, CANDIN, OPEN, SC<br>Siehe Liste der FM-Funkfrequenzcodes am Ende von Punkt 6 (\*).

- a) Geben Sie den gewählten MASTERCODE ein, wie in unserem Beispiel "1234". Wenn der Mastercode noch nie geändert wurde, geben Sie "000" ein und siehe Punkt "(0) Zuweisung eines neuen MASTER-CODES ".<br>." geändert wurde, geben Sie "000" ein und siehe Punkt "(0) Zuweisung eines neuen MASTER-CODES **ASTERCODE ein, wie in unse**
- b) Bestätigen Sie mit der Taste "B". Wenn der Mastercode nicht korrekt ist, leuchtet die rote LED 5 Sekunden lang auf D, bestatigen sie mit der Taste<sup>n</sup> B. wenn der Masterco<br>und verlässt automatisch das Programmiermenü. c) Geben Sie '6' ein, um das Menü 'Erfassen des FM-Sendecodes (TELCOMA, CARDIN, OPEN, SOMMER)' aufzurufen *MARCA/BRAND MODELLO FOTO* 5 **MHOUSE** GTX4, MT4, TX3, TX4
	- d) Drücken Sie "1", um den Kanal auszuwählen, auf dem der Rolling Code erzeugt werden soll.
- a) Drucken Sie "T", um den Kanal auszuwanien, auf dem der Rolling Code erzeugt werden soll.<br>Ein Beispiel ist die Erzeugung des Codes, der auf Kanal 1 gespeichert werden soll. Um Codes auf den anderen Kanä en zu erzeugen, wiederholen Sie den Vorgang, indem Sie den Kanal (1-4) wechseln.<br>e) Drücken Sie '4' um den Vorgang zu bestätigen  $\frac{M}{\pi}$ 
	- e) Drücken Sie 'A', um den Vorgang zu bestätigen.<br>e) Drücken Sie 'A', um den Vorgang zu bestätigen.
	- f) Die gelbe LED leuchtet auf: Senden Sie den zu speichernden (festen oder rollenden) Funkfrequenzcode, bis die<br>Kote oder grüne LED 1- bis 3-mal blinkt: rote oder grüne LED 1- bis 3-mal blinkt: .<br>Jie den zu speichernden (festen oder rollenden) Funkfr
		- i. Ein Blinken = fester Code wird erfasst 5
		- i. Zur binnen fester Code wird erfasst<br>III. Zweimaliges Blinken fester Code erfasst, der ein Rolling Code sein kann<br>iII Dreimaliges Blinken Erfassen eines Bolling Codes
		- iii.Dreimaliges Blinken = Erfassen eines Rolling Codes

g) Die gelbe LED erlischt und die grüne LED leuchtet auf und bleibt eingeschaltet, um anzuzeigen, dass der Code<br>erfasst wurde. erfasst wurde.

*[!] Wenn die gelbe LED erlischt und die rote LED aufleuchtet, bedeutet dies, dass der Vorgang nicht erfolgreich war.* TX2, TX4 **Zusammenfassung der Generierung des Rolling Code:**<br>1234 + B + 6 + 1 + A

 $1234 + B + 6 + 1 + A$ 

# **ROLLING CODE FM** *MARCA/BRAND MODELLO FOTO*

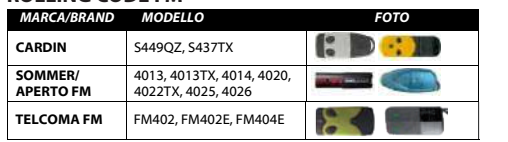

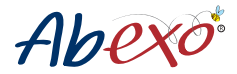

# **(7) Übermittlung des verborgenen Schlüssels (SEED) eines Rolling Codes**

Wenn Sie einen Original-Markencode erzeugen, der die Verwendung des verborgenen Schlüssels (SEED) für die Programmierung im Empfänger vorsieht, müssen Sie den SEED gemäß diesem Verfahren erzeugen.Dieses Verfahren ist mit der Erzeugung von Rolling Codes kombiniert, die die Verwendung des verborgenen Schlüssels vorsehen (S. 5a).

- a) Geben Sie den gewählten MASTERCODE ein, wie in unserem Beispiel "**1234**". Wenn der Mastercode noch nie geändert wurde, geben Sie "000" ein und siehe Punkt "**(0) Zuweisung eines neuen MASTER-CODES** ".
- b) Bestätigen Sie mit der Taste "**B**".
- c) Wenn der Mastercode nicht korrekt ist, leuchtet die rote LED 5 Sekunden lang auf und verlässt automatisch das Programmiermenü.
- d) Drücken Sie "**7**", um das Menü "**Versteckten Schlüssel (SEED) eines Rolling Codes übertragen**" aufzurufen.
- e) Drücken Sie die Taste "**1**", um den Kanal auszuwählen, von dem aus dem versteckten Schlüssel generiert und gesendet werden soll.
- Um Codes für die anderen Kanäle zu erzeugen, wiederholen Sie den Vorgang, indem Sie den Kanal (1-4) wechseln. f) Drücken Sie '**A**', um den Vorgang zu bestätigen.
- g) Die gelbe LED leuchtet auf für einigen Sekunden

 Die gelbe LED erlischt und die grüne LED leuchtet für die Dauer der Übertragung (ca. 5 Sek.). Wenn der Vorgang erfolgreich war und die Änderung korrekt durchgeführt wurde, leuchtet die grüne LED auf. Wenn der Vorgang nicht erfolgreich war, leuchtet die rote LED auf und der Vorgang muss wiederholt werden.

#### **Zusammenfassung der Übertragung des verborgenen Schlüssels (SEED) eines Rolling Codes:**  $1234 + B + 7 + 1 + A$

#### **(8) Verfahren zur automatischen Speicherung des erfassten Rolling Codes in den Empfängen**

Verwenden Sie dieses Verfahren für Rolling Codes, die über die Verfahrenspunkte (5) und (5a) erworben wurden und deren Empfänger die Funkerkennung neuer Funkbefehle aktiviert hat. Wenn der Empfänger die Funkerfassung neuer Funkbefehle deaktiviert hat, befolgen Sie die Anweisungen des Empfängers.

- a) Geben Sie den gewählten MASTERCODE ein, wie in unserem Beispiel "**1234**". Wenn der Mastercode noch nie geändert wurde, geben Sie "**000**" ein und siehe Punkt "**(0) Zuweisung eines neuen MASTER-CODES** ". b) Bestätigen Sie mit der Taste "**B**".
- Wenn der Mastercode nicht korrekt ist, leuchtet die rote LED 5 Sekunden lang auf und verlässt automatisch das Programmiermenü
- c) Geben Sie "**8**" ein, um das Menü "**Automatisches Verfahren des im Empfänger erfassten Rolling Codes**" auf zurufen.
- d) Geben Sie "**1**" ein, um den Kanal auszuwählen, von dem aus dem versteckten Schlüssel erzeugt und gesendet wird. Um Codes für die anderen Kanäle zu erzeugen, wiederholen Sie den Vorgang, indem Sie den Kanal (1-4) wechseln.
- e) Drücken Sie '**A**', um den Vorgang zu bestätigen.

f) Die gelbe LED leuchtet auf für einige Sekunden.

Die gelbe LED erlischt und die grüne LED leuchtet für die Dauer der Übertragung

Wenn der Vorgang erfolgreich war und die Änderung korrekt durchgeführt wurde, leuchtet die grüne LED auf. Wenn der Vorgang nicht erfolgreich war, leuchtet die rote LED auf und der Vorgang muss wiederholt werden. Wenn der automatische Speichervorgang fehlschlägt, wiederholen Sie den Speichervorgang gemäß den Anweisungen des Empfängers.

**Zusammenfassung des automatischen Verfahrens zur Erfassung des in den Empfänger kopierten Rolling Codes:**  $1234 + B + 8 + 1 + A$  (ACHTUNG: Führen Sie zuerst Schritt 5/5a aus)

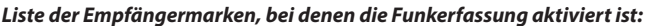

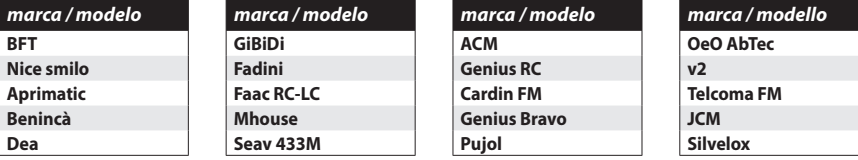

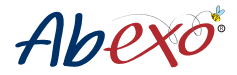

## **(9) Hintergrundbeleuchtung und Toneinstellung der Tastatur**

ACHTUNG: Die Hintergrundbeleuchtung der Tastatur ist nur mit Kabelstrom möglich. Bei Batteriebetrieb ist die Hintergrundbeleuchtung der Tastatur deaktiviert, auch wenn Sie den Parameter unter (d) auf '1' (Hintergrundbeleuchtung aktiv) eingestellt haben.

- a) Geben Sie den gewählten MASTERCODE ein, wie in unserem Beispiel "1234". Wenn der Mastercode noch nie geändert wurde, geben Sie "**000**" ein und siehe Punkt "**(0) Zuweisung eines neuen MASTER-CODES** ".
- b) Bestätigen Sie mit der Taste "**B**". Wenn der Mastercode nicht korrekt ist, leuchtet die rote LED 5 Sekunden lang auf und verlässt automatisch das Programmiermenü
- c) Geben Sie "**9**" ein, um das Menü "Tastaturhintergrundbeleuchtung und Akustikeinstellung" aufzurufen.
- d) Geben Sie "**1**" ein, um die Hintergrundbeleuchtung der Tastatur zu aktivieren, oder "**0**", um sie zu deaktivieren.
- e) Geben Sie "**1**" ein, um den Tasatur zu aktivieren, oder geben Sie "**0**" ein, um ihn zu deaktivieren.
- f) Drücken Sie '**A**', um den Vorgang zu bestätigen
- g) Die gelbe LED erlischt und die grüne LED leuchtet für die Dauer der Übertragung Wenn der Vorgang erfolgreich war und die Änderung korrekt durchgeführt wurde, leuchtet die grüne LED auf. Wenn der Vorgang nicht erfolgreich war, leuchtet die rote LED auf und der Vorgang muss wiederholt werden.

#### **Zusammenfassung der Konfiguration der Tastaturhintergrundbeleuchtung und des Tons:**

 $1234 + B + 9 + 1 + A$  (hintergrundbeleuchtung On; Tons On)

 $1234 + B + 9 + 0 + 0 + A$  (hintergrundbeleuchtung Off; Tons Off)

 $1234 + B + 9 + 1 + 0 + A$  (hintergrundbeleuchtung On; Tons Off)

 $1234 + 9 + 0 + 1 + A$  (hintergrundbeleuchtung Off; Tons On)

## **BATTERIESTANDSIGNALE**

Warnung bei niedrigem Batteriestand: Die gelbe LED blinkt, während der Benutzercode eingegeben wird. Warnung bei schwacher Batterie: Die rote LED blinkt, wenn eine beliebige Taste gedrückt wird.

#### **Menü zum Löschen des Benutzercodes**

#### **(1) USER CODE LÖSCHUNG**

Dieses Verfahren wird verwendet, um den ausgewählten BENUTZERCODE zu löschen. Um alle 4 zu löschen, folgen Sie Punkt "**(2) Löschen aller gespeicherten BENUTZERCODES**".

a) Geben Sie den gewählten MASTERCODE ein, wie in unserem Beispiel "**1234**". Wenn der Mastercode noch nie geändert wurde, geben Sie "000" ein und siehe Punkt " **(0) Zuweisung eines neuen MASTER-CODES** ".

- b) Bestätigen Sie mit der Taste "**B**".
- c) Wenn der Mastercode nicht korrekt ist, leuchtet die rote LED 5 Sekunden lang auf und verlässt automatisch das Pro grammiermenü
- d) Geben Sie "1" ein, um das Menü "Benutzercode löschen" aufzurufen
- e) Geben Sie "1" ein, um den Speicherplatz des zu löschenden Benutzercodes auszuwählen
- Um Codes für die anderen Kanäle zu erzeugen, wiederholen Sie den Vorgang, indem Sie den Kanal (1-4) wechseln. f) Drücken Sie '**A**', um den Vorgang zu bestätigen.

 Wenn der Vorgang erfolgreich war und die Änderung korrekt durchgeführt wurde, leuchtet die grüne LED auf. Wenn der Vorgang nicht erfolgreich war, leuchtet die rote LED auf und der Vorgang muss wiederholt werden.

**Zusammenfassung der Löschung des Benutzercodes:** 1234 + B + 1 + 1 + A

## **(2) Löschung aller gespeicherten BENUTZERCODES**

**a) Mit diesem Verfahren werden alle auf dem Tastenfeld gespeicherten BENUTZERCODES gelöscht. Um ein zelne BENUTZERCODES zu löschen, folgen Sie Punkt "(1) Löschen von BENUTZERCODES".**

 ACHTUNG: Das Löschen aller USER CODE löscht NICHT die auf den einzelnen Kanälen gespeicherten Funkcodes (um die auf den einzelnen Kanälen gespeicherten Funkcodes zu löschen, befolgen Sie das Verfahren "Mastercode zurücksetzen" auf Seite 3)

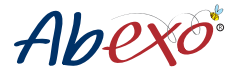

 Geben Sie den gewählten MASTERCODE ein, wie in unserem Beispiel "**1234**". Wenn der Mastercode noch nie geänd ert wurde, geben Sie "**000**" ein und siehe Punkt "**(0) Zuweisung eines neuen MASTER-CODES** ".

- b) Bestätigen Sie mit der Taste "**B**".
- c) Wenn der Mastercode falsch ist, leuchtet die rote LED 5 Sekunden lang auf und das Programmiermenü wird automatisch verlassen.
- d) Geben Sie "**2**" ein, um das Menü "Löschen aller gespeicherten Benutzercodes" aufzurufen. Drücken Sie '**A**', um den Vorgang zu bestätigen

 Wenn der Vorgang erfolgreich war und die Änderung korrekt durchgeführt wurde, leuchtet die grüne LED auf. Wenn der Vorgang nicht erfolgreich war, leuchtet die rote LED auf und der Vorgang muss wiederholt werden. indi viduales (para borrar los códigos radio memorizados en los canales individuales, siga el procedimiento "reinicializar código maestro" en la página 3).

# **Zusammenfassende Löschung aller gespeicherten Benutzercodes:**1234 + B + 2 + A

#### **Programmierung der Menüliste "0-9"**

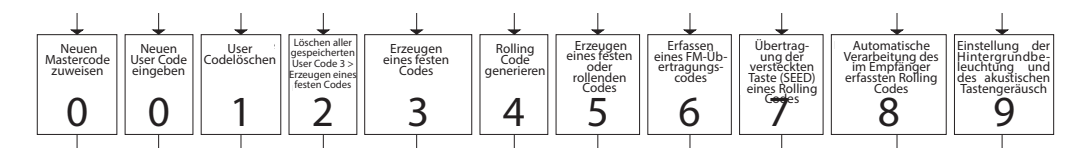

0 > Neuen Mastercode zuweisen

- 0 > Neuen User Code eingeben
- e voltetten oser dotte ding.<br>1 > User Codelöschen
- 2 > Löschen aller gespeicherten User Code 3 > Erzeugen eines festen Codes
- 4 > Rolling Code generieren
- 5 > Erzeugen eines festen oder rollenden Codes **in 1868 auch der Steine anderen sola volta**gen anderen suonomische
- 6 > Erfassen eines FM-Übertragungscodes (TELCOMA, CARDIN, OPEN, SOMMER)
- 7 > Übertragung der versteckten Taste (SEED) eines Rolling Codes
- 8 > Automatische Verarbeitung des im Empfänger erfassten Rolling Codes
- 9 > Einstellung der Hintergrundbeleuchtung und des akustischen Tastengeräusch

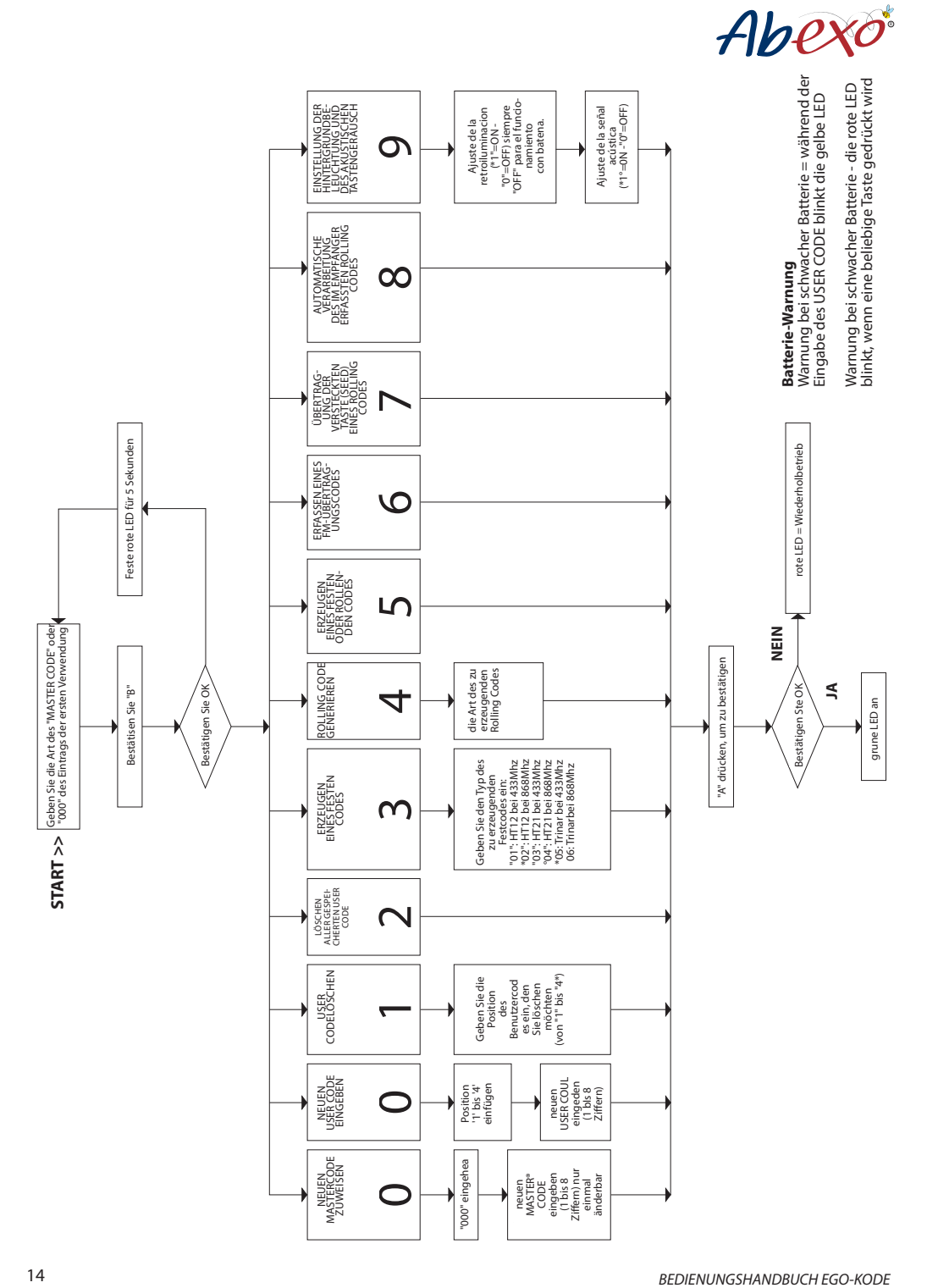

## **TABELLE PER IDENTIFICARE I RADIOCOMANDI TABELLEN ZUR IDENTIFIZIERUNG VON FUNKFERNBEDIENUNGEN**

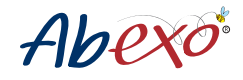

#### **Lista codici ssi Liste der festen Codes**

Konsultieren Sie die Liste auf unserer Website, auf der Produktseite "EGO-KODE" *www.abexo.tech/prodotto/ego-kode/*

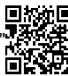

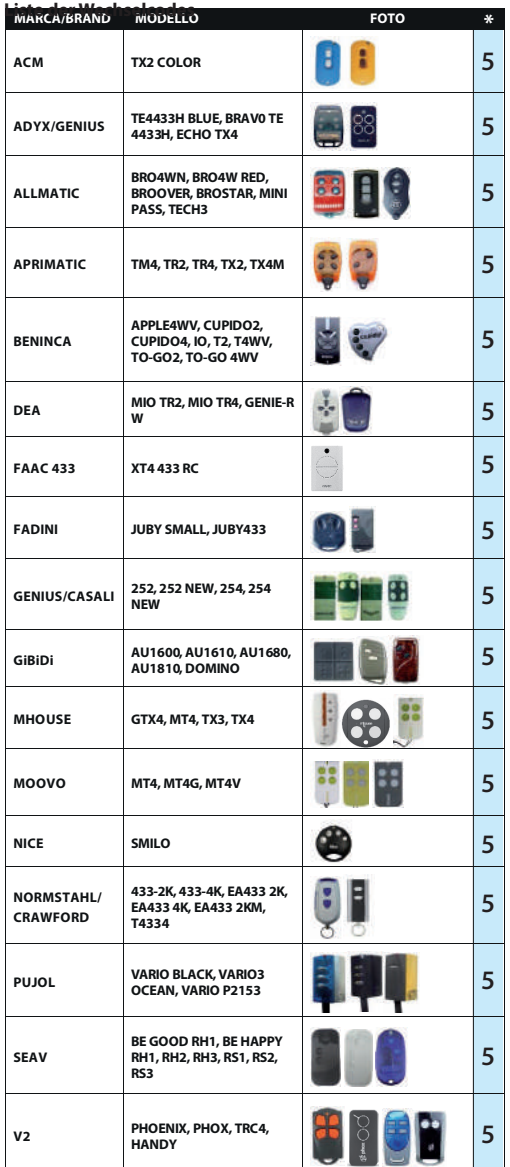

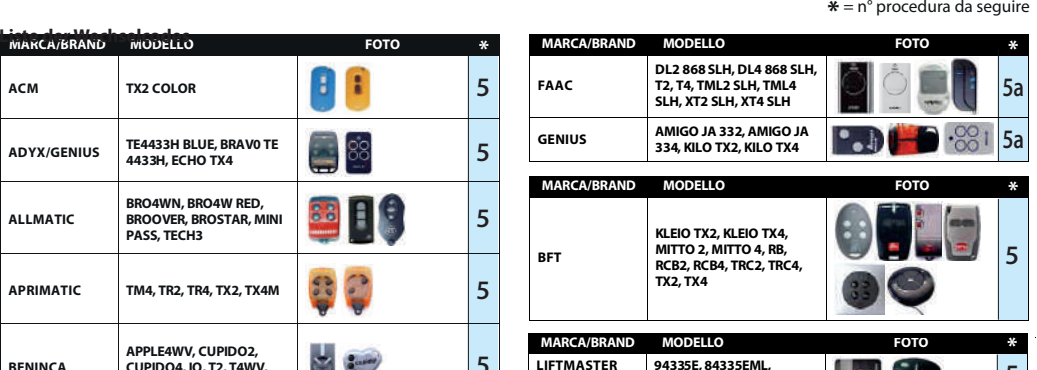

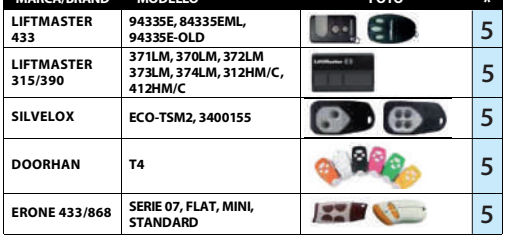

#### **ROLLING CODE FM**

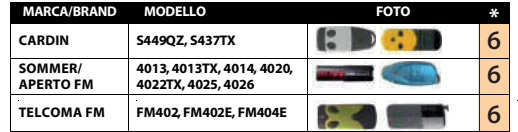

# **ROLLING CODE GRUPPE NICE**

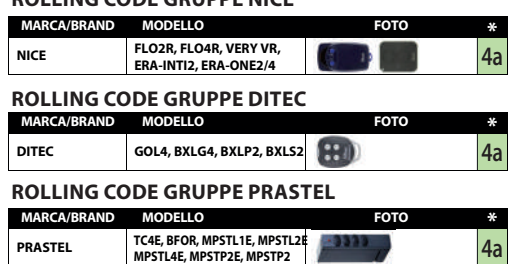

# **ATTENZIONE - trasmettitori che seguono la procedura 5 ACHTUNG - Sender, die dem Verfahren 5 folgen**

 Wenn es erforderlich ist, den Seed-Code (versteckte Taste) zu übertragen, muss Verfahren 5a befolgt werden

# **TECHNISCHE DATEN EGO - EGO KODE**

Versorgung: 3V Batterie Typ CR 2032 Reichweite im freien Raum von 60 bis 80 mt Zonenfrequenz UE 433,92MHz und 868,80MHz

 $C \in$  RoHS  $\mathbb{X}$  (1)

Die Spezifikationen können ohne vorherige Ankündigung geändert werden. AB Tecno S.r.l. übernimmt keine Haftung für Schäden, die durch unsachgemäßen Gebrauch des Gerätes entstehen.

## **ALLGEMEINE WARNHINWEISE**

1) Die Rolling Codes entwickeln sich ständig weiter, und einige Sender können mit einem Encoder programmiert worden sein, der den Algorithmus verändert, so dass die Emulation in manchen Fällen nicht erfolgreich ist.

2) Für eine korrekte Emulation wird empfohlen, den Originalsender in funktionstüchtigem Zustand und mit geladenen Batterien zu verwenden.

3) Vergewissern Sie sich, dass es keine Störquellen für Funkfrequenzen gibt (z. B. Mobiltelefone).

4) Zum Auswechseln der Batterie lösen Sie die Schraube auf der Rückseite der Fernbedienung, öffnen das Kunststoffgehäuse, heben die Leiterplatte ab und wechseln die Batterie aus. Setzen Sie die Leiterplatte wieder ein und positionieren Sie das Gehäuse neu, wobei Sie darauf achten müssen, dass die Delle oben in den Schlitz eingesetzt wird. Ziehen Sie dann die Schraube wieder an. Entsorgen Sie die verbrauchte Batterie bei den entsprechenden Sammelstellen.

## **SICHERHEITSHINWEISE**

ewahren Sie die Fernbedienung außerhalb der Reichweite von Kindern und Tieren auf, da das Produkt kleine abnehmbare Teile enthält.

Lagern Sie die Funksteuerung nicht in Umgebungen mit hoher Luftfeuchtigkeit, Dämpfen, Staub oder in der Nähe von Sonnenlicht, Ultraviolett-, Gamma- oder Röntgenstrahlung.

## **GARANTIE**

Die Gewährleistung richtet sich nach den gesetzlichen Bestimmungen. Ansprechpartner für eventuelle Garantieansprüche ist der Händler. Die Garantie gilt nur für das Land, in dem das Produkt gekauft wurde. Der Akku ist von der Garantie ausgeschlossen.

## **DECLARATION OF CONFORMITY**

The object of the declaration described above is in conformity with the relevant Union harmonisation legislation: **1999/5/EC** on radio equipment and telecommunications terminal equipment and the mutual recognition of their conformity

**1999/519/EC** on the limitation of exposure of the general public to electromagnetic fields. References to the relevant harmonised standards used or references to the other technical specifications in relation to which conformity is declared: EN 300 220-2 Harmonized standard for ERM SRD in the 25 MHz to 1000 MHz range

**EN 301 489-1** Electromagnetic Compatibility standard for radio equipment and services

**EN 301 489-3 EMC** Specific for Short-Range Devices (SRD)

**EN 60950-1** Information technology equipment. Safety. General requirements

**EN 62479** Assessment of the compliance of low power electronic and electrical equipment with the basic restrictions related to human exposure to electromagnetic fields (10 MHz to 300 GHz).

Bologna, lì 15/11/2020 AB TECNO's CEO

Ulisse Pagani

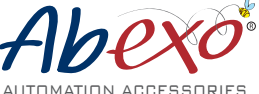

Abexo ist eine Marke im Besitz von

**AB Tecno Srl**

Via Cicogna 95 - 40068 San Lazzaro di Savena (BO) - Tel: +39 051 6259580 / fax: +39 051 6259600 info@abtecno.com - **www.abexo.tech**